- 1. Abrir Iceweasel
- 2. Teclear en la barra de navegación 'about:config'
- 3. Teclear en la barra de 'filtro' el texto 'about:config'
- 4. Pulsar dos veces encima de la entrada 'general.useragent.extra.firefox'
- 5. Cambiar el valor de 'Iceweasel/2.0.0.3' a 'Firefox/2.0.0.3'
- 6. Cerrar iceweasel y volverlo a abrir

Ahora sí debería permitir la instalación de la barra de google

From: <http://wiki.legido.com/>- **Legido Wiki**

Permanent link: **[http://wiki.legido.com/doku.php?id=informatica:linux:barra\\_de\\_google\\_para\\_iceweasel](http://wiki.legido.com/doku.php?id=informatica:linux:barra_de_google_para_iceweasel)**

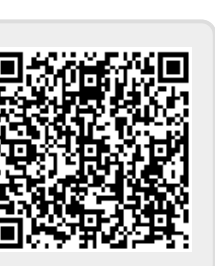

Last update: **2015/04/13 20:19**